# **Credentials Verification Office**

ServiceNow Request Tip Sheet – New/Initial Application Instructions for Providers and Delegates Updated September 2024

### Contents

| Navigating the CVO ServiceNow Website                       | 2  |
|-------------------------------------------------------------|----|
| General Information                                         | 2  |
| Requesting an Account/Account Access                        | 3  |
| The CVO ServiceNow Home Page                                | 5  |
| Link for ServiceNow Request submission                      | 6  |
| The Credentialing Application Tracker                       | 7  |
| My Open and Closed Requested Items                          | 7  |
| Review CVO and UPH Hospital Bylaws, Policies, and Waivers   | 10 |
| CVO Resources                                               | 10 |
| Initial Application Request or Additional Hospital Location | 11 |
| First Steps and Information to have on hand                 | 11 |
| Submitting a Request                                        | 11 |

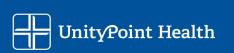

## Navigating the CVO ServiceNow Website

### **General Information**

ServiceNow is the request ticketing system that the Credentials Verification Office (CVO) utilizes to manage incoming requests regarding new applications, change in privileges, change in practice, resignations/terminations, etc.

You will need to login in order to access the ServiceNow request system

You can access the Credentials Verification Office (CVO) ServiceNow request website using this URL: <u>https://unitypoint.service-now.com/cvo</u>

Or you can start from the Credentials Verification Office (CVO) website: <u>https://www.unitypoint.org/CVO</u>

At the top of the page, there are inter-page links for main topics. Select SERVICE NOW TICKET REQUEST

| UnityPoint Health           |                                                                            | MyUnityPoint Pay Bill Privacy Policy                     |
|-----------------------------|----------------------------------------------------------------------------|----------------------------------------------------------|
| My Location                 | FIND A LOCATION   FIND A SERVICE   FIN                                     | ID A DOCTOR   JOIN OUR TEAM   🛛 👽 GET CARE NOV           |
|                             |                                                                            | About Us   Patients & Visitors   Giving   News & Article |
|                             |                                                                            | CREDENTIALS VERIFICATION<br>OFFICE (CVO)                 |
|                             | als Verification Office                                                    | (515) 241-7977                                           |
| (CVO)                       |                                                                            | UPH_CVO@unitypoint.org →                                 |
|                             |                                                                            | Office Hours<br>Monday-Friday, 7 a.m. to 5 p.m. CST      |
| UnityPoint Health > About U | hityPoint Health > UnityPoint Health Credentials Verification Office (CVO) |                                                          |
|                             |                                                                            |                                                          |
| SERVICE NOW TICK            | ET REQUEST INITIAL CREDENTIALING RECRED                                    | CONTACT INFORMATION                                      |
|                             |                                                                            |                                                          |
|                             |                                                                            |                                                          |
| ABOUT UNITYPOINT HE         |                                                                            |                                                          |
| IN THIS SECTION             | Verification Office                                                        | (CVO)                                                    |

Page 2 of 22

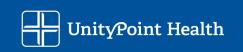

### Requesting an Account/Account Access

Internal users (UPH/UPC users) will use their computer credentials (i.e.: EPIC, MSOW) Please pay special attention to the password reset information on this page. For assistance with your password or access issues with ServiceNow please contact the IT Help Desk at: 1 (800) 681-2060

External users will need to request an account if it is their first time accessing service now

| f you log into UnityPoint Health's Epic Hyperspace, please<br>enter those credentials into the User name and Password<br>fields below.                                                                                                    | If you log into UnityPoint Health's Epic Hyperspace, pleas<br>enter those credentials into the User name and Password<br>fields below.                                                                               |
|----------------------------------------------------------------------------------------------------|----------------------------------------------------------------------------------------------------|
| Login                                                                                                    |                                                                                                    |
| User name                                                                                                    |                                                                                                    |
| Password                                                                                                    | Request a User Account                                                                                                    |
| Log in                                                                                                    | If you do not yet have a user account you can request<br>one using the self registration form. User registration<br>requests are only monitored during standard working<br>hours Monday-Friday 7:30 AM- 4:30 PM CST. |
| Request a User Account<br>If you do not yet have a user account you can request<br>one using the self registration form. User registration                                                                                                    | External Non-UPH Users Password Reset                                                                                                    |
| requests are only monitored during standard working<br>hours Monday-Friday 7:30 AM- 4:30 PM CST.                                                                                                    | This password reset tool should only be used by non-<br>UPH external users who DO NOT have UPH Active                                                                                                    |
| External Non-UPH Users Password Reset<br>This password reset tool should only be used by non-<br>UPH external users who DO NOT have UPH Active<br>Directory credentials. If you log into UPH's Epic<br>Hyperspace you have Active Directory credentials and<br>SHOULD NOT use this tool. | Directory credentials. If you log into UPH's Epic<br>Hyperspace you have Active Directory credentials and<br>SHOULD NOT use this tool.                                                                               |

**NOTE:** If you do not yet have a user account, you can request one using the self-registration form. User registration requests are only monitored during standard working hours, Monday – Friday

Please use the External Non-UPH Users Password Reset link if you need to reset your password. For further assistance with your password or access issues with ServiceNow please contact the IT Help Desk at:

1 (800) 681-2060

Page 3 of 22

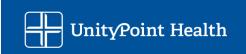

### Account Registration Fields

| User Registration                 | on Request - Created                                      | M | 000 | Submit |
|-----------------------------------|-----------------------------------------------------------|---|-----|--------|
|                                   |                                                           |   |     |        |
| Please provide some               | basic information so we can process your account request. |   |     |        |
| ★ First name                      | [                                                         |   |     |        |
| Last name                         |                                                           |   |     |        |
| ⊁ Email                           |                                                           |   |     |        |
| ★ Business<br>Phone               |                                                           |   |     |        |
| Mobile Phone                      |                                                           |   |     |        |
| ✤ Clinic Name                     |                                                           |   |     |        |
| ★ Reason for<br>Requesting Access |                                                           |   |     |        |
| Account type                      | cvo                                                       |   |     |        |
| Submit                            |                                                           |   |     |        |

Page 4 of 22

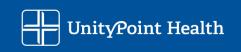

### The CVO ServiceNow Home Page

Upon login you will be taken to the CVO ServiceNow Home Page where you will see a few options

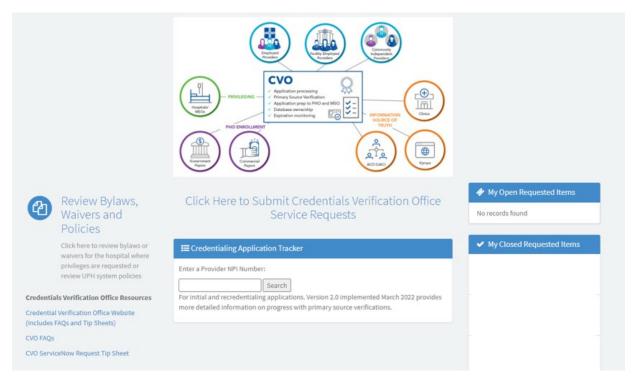

Credentials Verification Office ServiceNow Request Tip Sheet Page 5 of 22

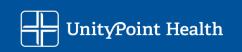

### Link for ServiceNow Request submission

Select the "Click Here to Submit Credentials Verification Office Service Requests" to open the service now request system

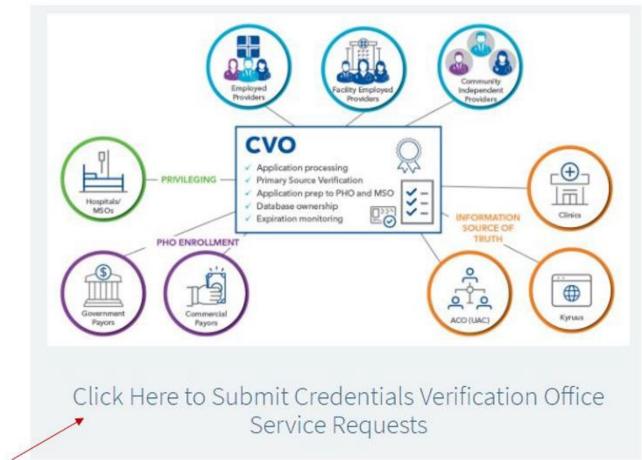

This is the option you will select when submitting a new request to the CVO. There are selections for:

- Initial Application Request or Additional Hospital Location to be used when you/your Provider are requesting Privileges at a new Hospital.
- Additional Hospital Privileges to be used when you/your Provider are requesting additional Privileges at a Hospital that Privileges are already held at. For example, when you receive additional training to perform a new procedure.
- Additional Clinic or Billing Location to be used when you need to update your clinical practice locations and/or billing address.
- Practitioner/Provider Name Change to be used when you/your Provider have a legal name change.
- **Practitioner/Provider Termination** to be used when you/your Provider needs to resign their Hospital Privileges and/or PHO participation.
- Other CVO/PHO Questions or Concerns to be used for various purposes such as updating a Telemedicine Provider Home Address, updating a Delegated Credentialing Contact, and general questions/concerns.

Credentials Verification Office ServiceNow Request Tip Sheet Page 6 of 22

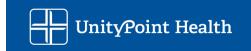

### The Credentialing Application Tracker

You can search the NPI to check status on your application process once you have submitted a portal application.

| Caarab          |               |          |              |                                                                                              |
|-----------------|---------------|----------|--------------|----------------------------------------------------------------------------------------------|
| Search          |               |          |              |                                                                                              |
| applications. V | ersion 2.0 in | nplement | ed March 202 | 2 provides                                                                                   |
| -               |               |          |              | pplications. Version 2.0 implemented March 202<br>rogress with primary source verifications. |

#### My Open and Closed Requested Items

You can see your open CVO ServiceNow requests here, you can view them to check status and/or add additional information or make updates to existing requests such as a start date change. You can also view and re-open closed requests.

| RITM1247446                                  |    |
|----------------------------------------------|----|
| 3m ago • CVO: Practitioner/Provider Fact She | et |
| RITM1247446                                  |    |

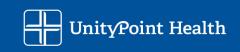

Click on the request ID to view more details, in this example it is "RITM1247446" – you will be taken to the Practitioner/Provider Fact Sheet that summarizes all of the information you provided in your request.

| Practitioner/Provider Fact Sheet                                                    | Your request has been submitted                                                                                                    |       |
|-------------------------------------------------------------------------------------|----------------------------------------------------------------------------------------------------|-------|
| Type your message here Newton, Janice L 04-11-2023 11:5321 RTM1247446 Created Start | Send       Number       RITM12474         State       Work in<br>Progress         Priority       4 - Low         Created       Im ago         Updated       Im ago         Quantity       1         ✓ Options       Initial Application Request or<br>Additional Hospital Location (Li<br>number required (if applicable)<br>request for Initial Application)<br>true         Add Additional Clinic or Billing<br>Location<br>false         Were you able to find the existin<br>practitioner/provider in our<br>credentialing system?<br>No         Practitioner/Provider's NPI<br>000000 | cense |

Page 8 of 22

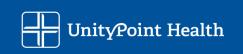

### If you need to add additional information or attachments you can do that here

| Type your message here | Sen                                                                                                    |
|------------------------|----------------------------------------------------------------------------------------------------|
|                        | Newton, Janice L<br>04-11-2023 11:58:59 . Comments from Tasks<br>Additional comments from SCTASK1498077 = 04-11-2023<br>11:58:57 - Newton, Janice L (Additional comments<br>(Customer Visible))<br>Hello,<br>Example of when additional information is requested.<br>Thanks! |
|                        | NL<br>Newton, Janice L<br>04-11-2023 11:53:21<br>RITM1247446 Created                                                                                                    |

Type in your message/updates and/or upload an attachment here and it will be added to your ServiceNow request:

| Practitioner/Provider Fact Sheet | Ø    |
|----------------------------------|------|
| 0                                |      |
| Type your message here           | Send |

You can also add attachments and expedite your request at the bottom of the page

| Attachm | ents            | Ø |
|---------|-----------------|---|
|         | Drop files here |   |
| Actions |                 |   |
|         | Expedite        |   |

Credentials Verification Office ServiceNow Request Tip Sheet Page 9 of 22

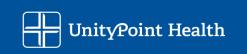

#### Review CVO and UPH Hospital Bylaws, Policies, and Waivers

Links to Bylaws, Policies, and Waivers related to the CVO and UPH Hospital where privileges are requested.

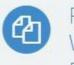

# Review Bylaws, Waivers and Policies

Click here to review bylaws or waivers for the hospital where privileges are requested or review UPH system policies

### **CVO** Resources

Links to resources such as the CVO webpage, our FAQ, and Tip Sheets Credentials Verification Office Resources

Credential Verification Office Website (Includes FAQs and Tip Sheets)

CVO FAQs

CVO ServiceNow Request Tip Sheet

Page 10 of 22

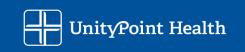

## Initial Application Request or Additional Hospital Location

### First Steps and Information to have on hand

- 1. The first and most crucial step to submitting a Request is to have the information needed on hand.
  - a. NPI
  - b. Full Name of the Provider (First/Middle Initial/Last)
  - c. Provider's Credentials/Degree (ex: MD, ARNP, etc)
  - d. Provider's Last four (4) SSN
  - e. Provider's Date of Birth
  - f. Provider's Gender
  - g. Provider's Phone Number
  - h. Provider's E-mail
  - i. Delegate Credentialing Contact Name and E-Mail if applicable
  - j. Requested Start Date
  - k. Illinois and/or Iowa License Number(s)
  - I. Be prepared to answer the following questions:
    - i. Is this Practitioner/Provider currently completing their residency? if YES you will need the estimated completion date
    - ii. Is this Practitioner/Provider currently completing their fellowship? if YES you will need the estimated completion date
    - iii. Is this Practitioner/Provider's current medical license under any current sanctions or probation in the state where the provider will provide service? – if YES you will need to provide an explanation
    - iv. Has this Practitioner/Provider worked for UnityPoint Health or any of its affiliates in the past? if YES you will need to provide more information
  - m. Clinic Practice Location(s) such as all clinical locations where patients are seen, mailing address, and billing address as applicable
  - n. Hospital(s) that privileges are being requested for if applicable
  - o. Supporting Documents as needed, ex: CV, additional information, copy of licensure, etc.
    - i. <u>NOTE</u>: Please ensure your supporting documents are <u>PDF</u>, <u>Word</u>, <u>and Excel format</u>. PNG/JPEG/other image types will not load in the Service Now ticketing system and cannot be viewed.

### Submitting a Request

1. Once you have confirmed you have the correct information for your request, go to the CVO ServiceNow site (you may need to login):

Https://unitypoint.service-now.com/cvo

Select the Click Here to Submit Credentials Verification Office Service Requests

Page 11 of 22

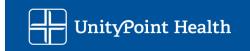

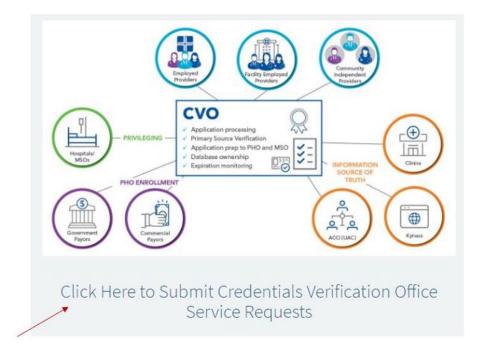

2. From the options listed you will select "Initial Application Request or Additional Hospital Location" and then the "Next" button.

| Home                                                 | Choose Options                                                                                                    | Summary |
|------------------------------------------------------|----------------------------------------------------------------------------------------------------|---------|
| lease select your request(s) from the options lis    | ted below.                                                                                                    |         |
|                                                      |                                                                                                    |         |
| or Initial Application requests, it will take 5-7 bu | siness days from submission of the ticket to the launch of the portal.                                                                                                |         |
|                                                      | siness days from submission of the ticket to the launch of the portal.<br>ospital Location (License number required (if applicable) for request for Initial Applicati | on)     |
|                                                      | ospital Location (License number required (if applicable) for request for Initial Applicati                                                                           | on)     |

Page 12 of 22

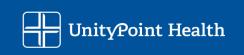

### 3. Complete all of the required fields

| CVO: Practitioner/Provider Fact<br>Sheet                                                 | Practitioner/Provider Fact Sheet          |                                                                                               | Options           | •   |
|------------------------------------------------------------------------------------------|-------------------------------------------|-----------------------------------------------------------------------------------------------|-------------------|-----|
|                                                                                          |                                           | 7 Days Delivery                                                                               |                   |     |
| *Were you able to find the existing practil                                              | tioner/provider in our credentialing syst | em?                                                                                           |                   |     |
| No                                                                                       |                                           |                                                                                               |                   | ×   |
| * Practitioner/Provider's NPI                                                            |                                           |                                                                                               |                   |     |
| 00000000                                                                                 |                                           |                                                                                               |                   |     |
| * Practitioner/Provider First Name                                                       |                                           |                                                                                               |                   |     |
| Demo                                                                                     |                                           |                                                                                               |                   |     |
| * Practitioner/Provider Middle Initial @<br>If none, please enter NA.                    |                                           |                                                                                               |                   |     |
| NA                                                                                       |                                           |                                                                                               |                   |     |
| * Practitioner/Provider Last Name                                                        |                                           |                                                                                               |                   |     |
| Demo                                                                                     |                                           |                                                                                               |                   |     |
| * Practitioner/Provider Credentials                                                      |                                           |                                                                                               |                   | )   |
| MD                                                                                       |                                           |                                                                                               |                   | x v |
| * Practitioner/Provider Last 4 of SSN                                                    |                                           |                                                                                               |                   |     |
| 0000                                                                                     |                                           |                                                                                               |                   |     |
|                                                                                          |                                           |                                                                                               |                   |     |
| * Practitioner/Provider Date of Birth (MM-                                               | DD-YYYY)                                  |                                                                                               |                   |     |
| 01-01-1991                                                                               |                                           |                                                                                               |                   | =   |
| * Practitioner/Provider Gender                                                           |                                           |                                                                                               |                   |     |
| X                                                                                        |                                           |                                                                                               |                   |     |
| * Practitioner/Provider Phone Number € Please enter 10 digits for the phone num          |                                           |                                                                                               |                   |     |
| 555-555-5555                                                                             |                                           |                                                                                               |                   |     |
| * Practitioner/Provider Email: This must b<br>If the correct provider email address is n |                                           | be used for sending links to the Provider Portal. @<br>request as follow-up will be required. |                   |     |
| demo@email.com                                                                           |                                           |                                                                                               |                   |     |
| Delegate's Name                                                                          |                                           |                                                                                               |                   |     |
| Demo Delegate                                                                            |                                           |                                                                                               |                   |     |
| Delegate's Email 🔞                                                                       |                                           |                                                                                               |                   |     |
| This delegate will also receive links to the                                             | e Provider Portal, and may complete th    | e demographic and other informational portions of a                                           | an application. 🗙 |     |
| demod@email.com                                                                          |                                           |                                                                                               |                   |     |
|                                                                                          |                                           |                                                                                               |                   |     |

Credentials Verification Office ServiceNow Request Tip Sheet

### Page 13 of 22

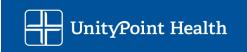

In the Start Date field enter the contract or clinic start date. This will auto-populate to 90 days in the future, you can adjust the date field as needed.

The recommended timeframe to allow for CVO processing, Medical Staff membership/privileging approval and/or payer enrollment is 90-120 days.

- Provider start dates should be between 90-120 days out from the date you are entering this SN ticket.
- If this is a UPH billing provider and the start date is sooner than the 90 day window, <u>claim denials</u> <u>and write-offs may occur</u>.
  - The requestor should be making the Regional Hiring Director aware of this risk for validation of accurate start date.
- If this date changes after submission, you will need to resubmit a new request or update your existing open request.

| *Start Date 📀                                                                                                    |   |
|----------------------------------------------------------------------------------------------------|---|
| Enter the contract or clinic start date. The recommended timeframe to allow for CVO processing, Medical Staff membership/privileging approval and/or payer enrollment is 90-120 days.                                                                                                    | × |
| <ul> <li>Provider start dates should be between 90-120 days out from the date you are entering this SN ticket.</li> <li>If this is a UPH billing provider and the start date is sooner than the 90 day window, claim denials and write-offs may occur.         <ul> <li>The requestor should be making the Regional Hiring Director aware of this risk for validation of accurate start date.</li> <li>If this date changes after submission, you will need to resubmit a new request.</li> </ul> </li> </ul> |   |
| 07-10-2023                                                                                                    |   |
| 90 Day Anticipated Start Date from Today Is:                                                                                                    |   |
| 07-10-2023                                                                                                    |   |

Enter the Illinois and/or Iowa licensure numbers, if your licensure is pending please indicate that. We may be able to begin application processing if your licensure has not yet been issued but credentialing cannot be completed with the CVO without an active license in the appropriate state.

Enter license number(s) for state(s) where requesting to practice

IL 000.000000

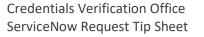

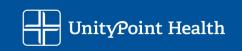

Answer the questions appropriately and provide date(s) and explanations as needed

- 1.Is this Practitioner/Provider currently completing their residency? if YES you will need the estimated completion date
- 2.Is this Practitioner/Provider currently completing their fellowship? if YES you will need the estimated completion date
- 3.Is this Practitioner/Provider's current medical license under any current sanctions or probation in the state where the provider will provide service? - if YES you will need to provide an explanation
- 4. Has this Practitioner/Provider worked for UnityPoint Health or any of its affiliates in the past? if YES you will need to provide more information

\* Is this Practitioner/Provider currently completing their residency? Yes ۳ \* Date residency will be complete MM-DD-YYYY = \* Is this Practitioner/Provider currently completing their fellowship? Yes ٣ Date fellowship will be complete MM-DD-YYYY \* Is this Practitioner/Provider's current medical license under any current sanctions or probation in the state where the provider will provide service? Yes w \* Please provide additional information on any current sanctions or probation for this practitioner/provider. \* Has this Practitioner/Provider worked for UnityPoint Health or any of its affiliates in the past? Yes \* Please provide additional information regarding previous employment with UnityPoint Health or its affiliates.

Page 15 of 22

v

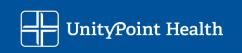

At the bottom of the page, there are two areas, one for "Clinic Practice" and one for "Hospital". Select the "Add" button and **enter all the Clinics the provider will work at and all the Hospitals the provider will need privileges for.** 

| Credentials Verification Office Portal                                                                                                    |  |
|----------------------------------------------------------------------------------------------------|--|
| Home Choose Options Summary                                                                                                    |  |
| Add Practitioner/Provider Clinic Practice Information<br>For NEW practitioner/providers: Start with the practitioner/provider's primary location and list all clinic practice locations.<br>For EXISTING practitioner/providers: Only list the clinics you are requesting be added to the practitioner/provider's profile.<br>For UPH Hospital based practitioners (ex. Hospitalist, Emergency Provider, etc); you must list your hospital based<br>clinic/department.<br>If billing is going to be needed, the office MUST be listed here.<br>Direct Patient Care Offices – You must list a backup provider/group identified for EACH practice location                                                                                                    |  |
| Practitioner/Provider Fact Sheet Clinic Practice Information          Add       Remove All                                                                                                    |  |
| Actions       Location       Does the provider need to have billing for this office location?       Is this office an existing UnityPoint Heal         Image: Image: Image |  |
| Use the Add button below to enter all UnityPoint Health hospitals where privileges are being sought.<br>• For UPH Hospital based practitioners (ex. Hospitalist, Emergency Provider, etc.); you must list your hospital based<br>clinic/department above in the Clinic section.<br>• Direct Patient Care Providers – You must list a backup provider/group for each hospital you are requesting privileges                                                                                                    |  |
| Practitioner/Provider Fact Sheet Hospital Information           Add         Remove All                                                                                                    |  |
| Actions       Hospital       Is this hospital the primary practice hospital for the practitioner/provider?       Direct Patient Care Backup                                                                                                    |  |
| Add attachments                                                                                                    |  |

Page 16 of 22

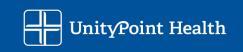

For each **<u>Clinic</u>**, please enter the location be selecting "Add"

- For **NEW** practitioner/providers: Start with the practitioner/provider's primary location and **list all** clinic practice locations.
- For **EXISTING** practitioner/providers: Only list the clinics you are requesting be added to the practitioner/provider's profile.
- For UPH Hospital based practitioners (ex. Hospitalist, Emergency Provider, etc); you must list your hospital-based clinic/department.
- If billing is going to be needed, the office MUST be listed here.
- Direct Patient Care Offices You must list a backup provider/group identified for EACH practice location

Add Practitioner/Provider Clinic Practice Information 🕑

- For NEW practitioner/providers: Start with the practitioner/provider's primary location and list all clinic practice locations.
  - For EXISTING practitioner/providers: Only list the clinics you are requesting be added to the practitioner/provider's profile.
- For UPH Hospital based practitioners (ex. Hospitalist, Emergency Provider, etc); you must list your hospital based clinic/department.
- If billing is going to be needed, the office MUST be listed here.
- Direct Patient Care Offices You must list a backup provider/group identified for EACH practice location

| Pra | ctitioner/Pr | rovider Fact | Sheet Clinic Practice Information                                |                                                                            |
|-----|--------------|--------------|------------------------------------------------------------------|----------------------------------------------------------------------------|
|     | Add          | Remove A     | AH                                                               |                                                                            |
|     | Actions      | Location     | Does the provider need to have billing for this office location? | Is this office an existing UnityPoint Health Epic department or does a new |

You will receive a pop-up window (screenshot on the following page) allowing you to search for an existing location or add one as needed.

Established practice locations can be found by typing in the clinic practice name, street address, city, or zip code. You may search on a "wildcard" basis by using an asterisk (\*). (For example, you may enter "\*urgent care" to see all locations with "urgent care" in the name.)

| zu                 |                                                  |    |       | a |
|--------------------|--------------------------------------------------|----|-------|---|
| zUnityPoint Health | 1776 West Lakes Pkwy, STE West Des Moines<br>400 | IA | 50266 |   |

If you are unable to find a desired location, enter "Not Found" and enter the information in the last section.

To finalize the information for Clinics, click on the blue "Add" button on the pop-up and they will then show in your request.

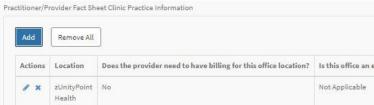

Credentials Verification Office ServiceNow Request Tip Sheet Page 17 of 22

×

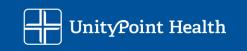

#### Add Location Pop-Up Window:

Add Row

#### \*Location @

Established practice locations can be found by typing in the clinic practice name, street address, city or zip code. Wildcard searches can also executed by using an \* (i.e., \*urgent care to return all locations with urgent care in the name).

If you are unable to find the desired location enter Not Found.

For UPH Hospital based practitioners (ex. Hospitalist, Emergency Provider, etc); you must list your hospital based clinic / department.

If billing is going to be needed, the office MUST be listed here.

Does the provider need to have billing for this office location?

-- None --

Is this office an existing UnityPoint Health Epic department or does a new UnityPoint Health Epic department need built?

-- None --

\*Employment Status 🔞

Select the proper employment status of the provider for the clinic location selected.

If the practitioner/provider is NOT at a UPH clinic location, choose "Independent - Not UPH Employed" from the selections below.

-- None --

\*Expertise 🔞

Select the expertise the provider will practice at the clinic location selected.

If this provider is a telemedicine provider, choose the applicable specialty that begins with 'Telemedicine - '.

Patient Care Backup Provider/Group

Supervising Physician 🔞

ARNP/PA providers must have a supervising physician identified. Enter the supervising physician at the clinic location selected. 🕷

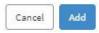

Page 18 of 22

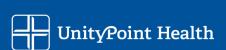

Credentials Verification Office ServiceNow Request Tip Sheet ×

¥

v

÷

÷

+

×

×

For each Hospital you will need privileges for, please enter the location be selecting "Add"

- For UPH Hospital based practitioners (ex. Hospitalist, Emergency Provider, etc.); you must list your hospital-based clinic/department above in the Clinic section.
- Direct Patient Care Providers You must list a backup provider/group for each hospital you are requesting privileges

|           | re Providers – You must list a backup provider/group for each hospital you are re<br>neet Hospital Information | questing privileges                                                                 |             |
|-----------|----------------------------------------------------------------------------------------------------|-------------------------------------------------------------------------------------|-------------|
| er Fact S | nest Hospital Information                                                                                      |                                                                                     |             |
| er Fact S | seet Hospital Information                                                                                      |                                                                                     |             |
|           | leet nospital mornación                                                                                        |                                                                                     |             |
|           |                                                                                                    |                                                                                     |             |
| move Al   |                                                                                                    |                                                                                     |             |
| pital     | is this hospital the primary practice hospital for the practitioner/provider?                                  | Direct Patient Care Backup Provider/Group                                           | Supervising |
|           |                                                                                                    |                                                                                     |             |
|           |                                                                                                    | pital Is this hospital the primary practice hospital for the practitioner/provider? |             |

You will receive a pop-up window (screenshot on the following page) allowing you to search for the UPH Hospital you want to apply for privileges at.

Select options from the dropdown selections for the Hospital.

\* Hospital

| None                                                                                       |       |
|--------------------------------------------------------------------------------------------|-------|
|                                                                                            |       |
| None                                                                                       |       |
| Anamosa, IA – UnityPoint Health – Jones Regional Medical Center                            |       |
| Bettendorf, IA – UnityPoint Health – Trinity Bettendorf                                    |       |
| Cedar Rapids, IA – UnityPoint Health – St. Luke's Hospital                                 |       |
| Des Moines 14 - UnityPoint Health - Jowa Health Des Moines                                 |       |
| elect options from the dropdown selections for the Privil                                  | eges. |
| * Please identify the specialty this practitioner/provider will be practicing at the hospi | tal.  |

| Addiction Medicine     |  |  |
|------------------------|--|--|
| Adolescent Medicine    |  |  |
| Aerospace Medicine     |  |  |
| Allergy                |  |  |
| Allergy and Immunology |  |  |
| Alternative Medicine   |  |  |

To finalize the request for Hospital privileges, click on the blue "Add" button on the pop-up and they will then show in your request.

Page 19 of 22

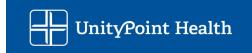

### Add Hospital Pop-Up Window:

| dd Row                                                                                                    | ×   |
|----------------------------------------------------------------------------------------------------|-----|
| Hospital                                                                                                    |     |
| None                                                                                                    | ٣   |
| Is this hospital the primary practice hospital for the practitioner/provider? 📀                                              |     |
| A practitioner/provider should only have 1 hospital identified as their primary practice hospital. 🗴                         |     |
| None                                                                                                    | v   |
| irect Patient Care Backup Provider/Group                                                                                     |     |
| upervising Physician 😧                                                                                                    | ;   |
| ARNP/PA providers must have a supervising physician identified. Enter the supervising physician for the hospital selected. 🗱 |     |
|                                                                                                    |     |
| Seeking Hospital Privileges?                                                                                                 |     |
| None                                                                                                    | Ŧ   |
| Please identify the specialty this practitioner/provider will be practicing at the hospital.                                 | -   |
|                                                                                                    | ٣   |
| lease identify an additional specialty this practitioner/provider will be practicing at the hospital.                        |     |
|                                                                                                    | ٣   |
| Please identify an additional specialty this practitioner/provider will be practicing at the hospital.                       |     |
|                                                                                                    | *   |
| Cancel                                                                                                    | Add |
| lect Patient Gale Providers – You must list a backup provider/proup for each nospital you are reduesting billyleges          |     |
| ect Patient Care Providers – You must list a backup provider/group for each nospital you are requesting privileges           |     |
|                                                                                                    |     |

Page 20 of 22

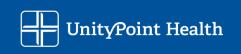

At the very bottom of the request form, you can add attachments.

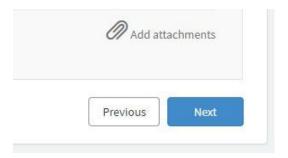

4. Once complete, you will hit Next and will be taken to the page below where you can edit or submit your Request.

Credentials Verification Office Service Requests

| Home                                  | Choose Options |             | Summary         |
|---------------------------------------|----------------|-------------|-----------------|
| Order Guide Details                   | Quantity       | Price (ea.) | Recurring (ea.) |
| CVO: Practitioner/Provider Fact Sheet | 1              | <b>***</b>  |                 |

Page 21 of 22

Submit

Edit Options

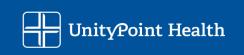

5. When you complete the request, you will receive immediate notification on the CVO ServiceNow website:

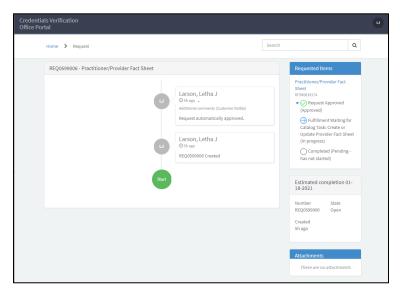

You will also receive a confirming email from UnityPoint IT Help (unitypoint@service-now.com). It will look similar to the below:

| 🖫 🤈 🔿 ↑ ↓ 🗢 Request REQ0599006 h 🖬 – 🗆 🗙                                                                                                    |
|----------------------------------------------------------------------------------------------------|
| File Message Help Q Tell me what you want to do                                                                                                    |
| $\widehat{\square} \cdot \Box \ \textcircled{D} \cdot \left( \begin{array}{c} \\ \\ \\ \end{array} \right) \\ \\ \\ \\ \\ \\ \\ \\ \\ \\ \\ \\ \\ \\ \\ \\ \\ \\ $         |
| Request REQ0599006 has been opened on your beh                                                                                                    |
| UnityPoint IT Help <unitypoint@service-n<br>To • Larson, Letha J. 12:25 PM<br/>Retention Policy UPH 3 Year Retention (3 years) Expires 1/13/2024</unitypoint@service-n<br> |
| Number: <u>REQ0599006</u>                                                                                                    |
| Opened: 01-13-2021 12:24:05 CST                                                                                                    |
|                                                                                                    |
|                                                                                                    |
| Requested items:<br>RITM0819174 Requested For: : <b>CVO: Practitioner/Provider Fact Sheet</b> ,                                                                            |
| Approval: Requested, Stage: Fulfillment                                                                                                    |
|                                                                                                    |
| If you have any questions or concerns please contact the <u>IT Service Center</u> .                                                                                        |
| Ref:MSG38546515                                                                                                    |

After review of your initial application request by the CVO additional information may be requested and/or a "welcome" email will be sent to the provider (and delegate, if a delegate has been named) with a link to the provider portal for completion of the online application.

Page 22 of 22

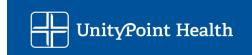